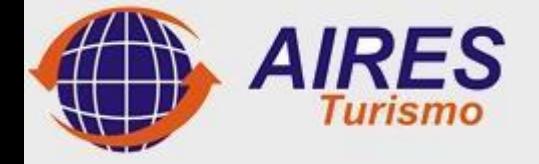

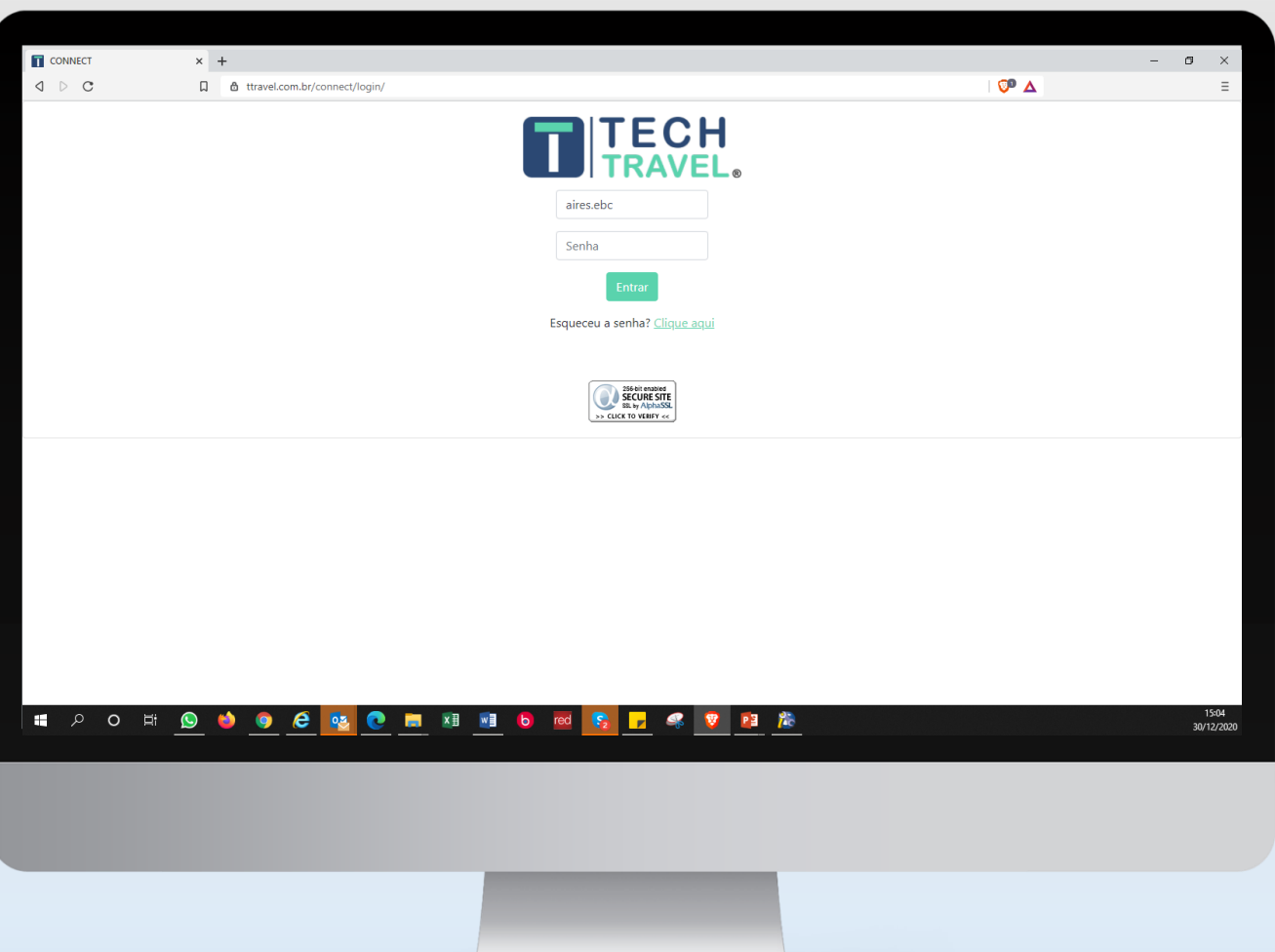

## **A Aires Turismo apresenta:**

## **O mais rápido e completo Sistema de Gestão de Viagens**

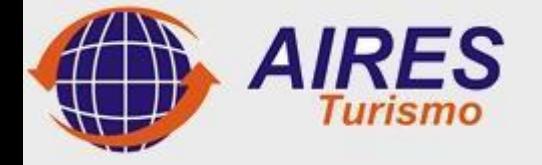

## *Canal de Acesso*

## **Disponibilidade online:**

- ➢ Acesso através do link:
- ➢ <https://www.ttravel.com.br/connect/login/>
- $\triangleright$  Disponível em todas as plataformas.
- ➢ Senha Criptografada;
- ➢ Acesso HTTPS (Hyper Text Transfer Protocol Secure);
- ➢ No primeiro acesso e necessário criação de uma nova senha.

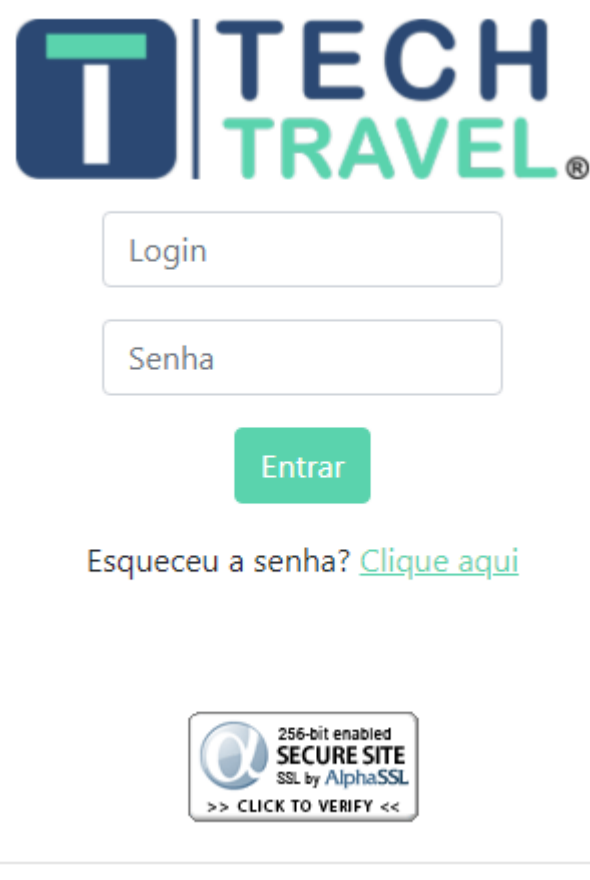

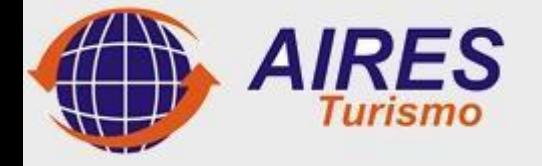

## *Canal de Acesso*

### **Tipos de acessos**

- ➢ Solicitante: permite realizar cotações, reservas e solicitar aprovação dentro do fluxo.
- ➢ Aprovador: permite realizar cotações, reserva e aprovação do fluxo.
- ➢ Emissor: permite realizar cotações, reservas e emissão
- $\triangleright$  Gestor: acessar todos os relatório gerenciais.

Security Card: liberado para perfil (APROVADOR,EMISSOR) Senha de segurança em 2 etapas, primeiro acesso com a APROVADOR/EMISSOR) senha criada pelo usuário, segundo acesso através da senha aleatória do cartão de segurança.

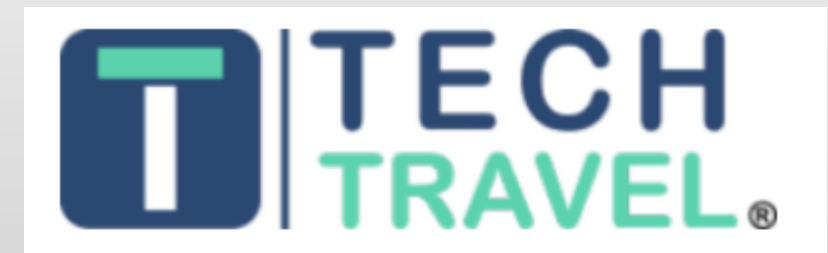

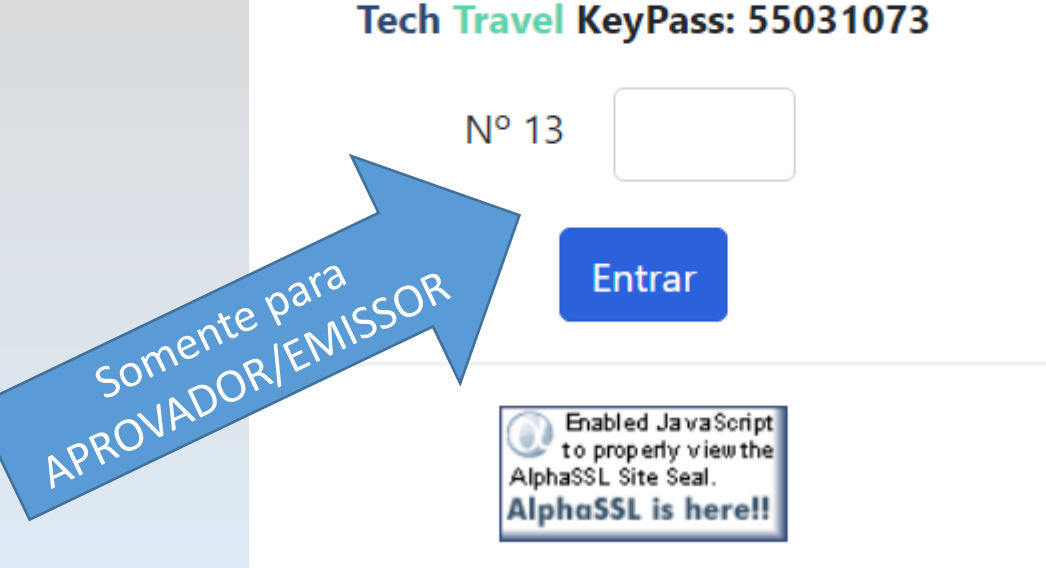

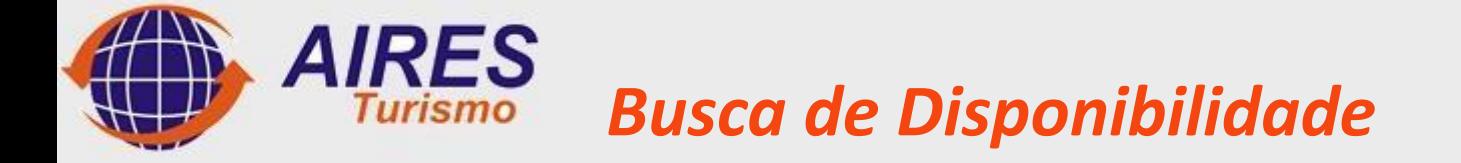

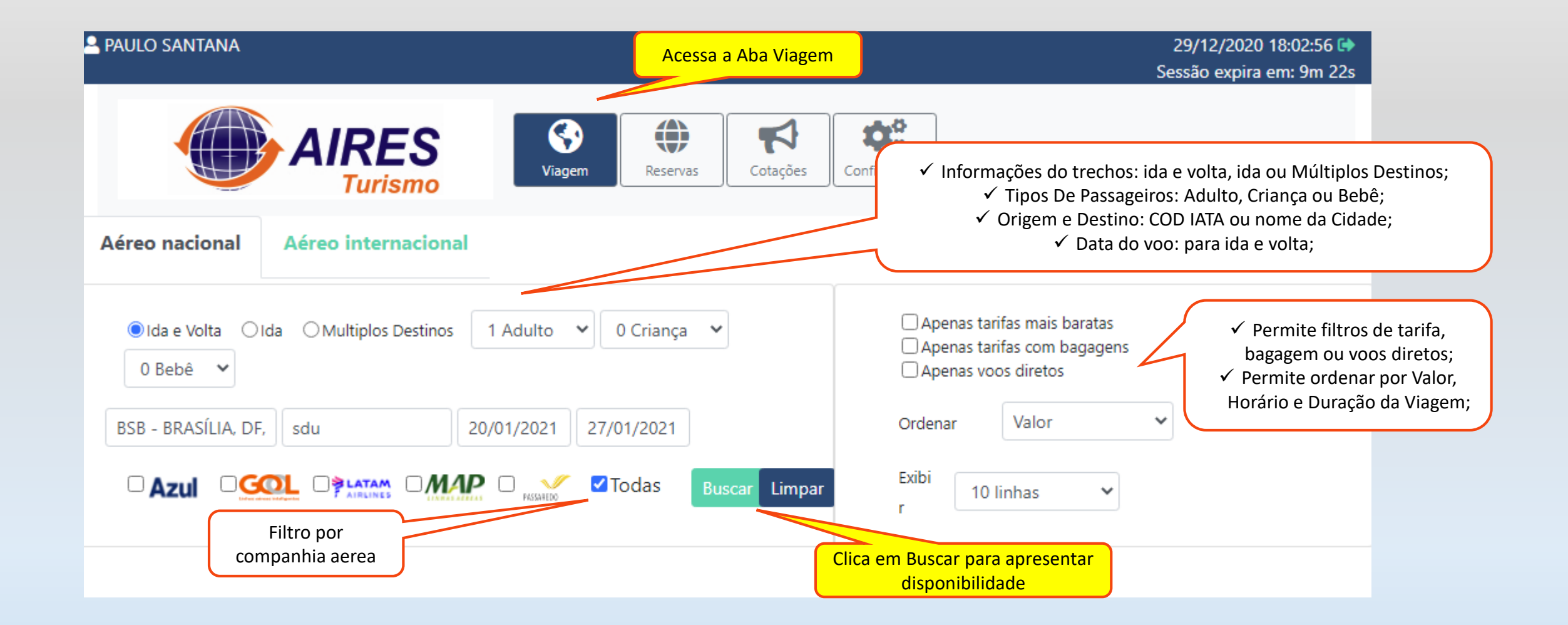

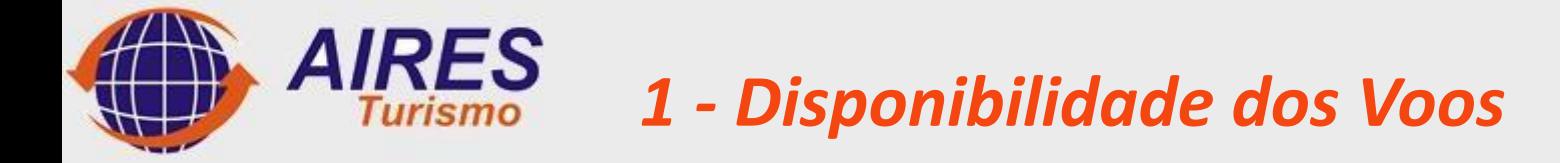

#### Selecione o voo de ida  $\uparrow$

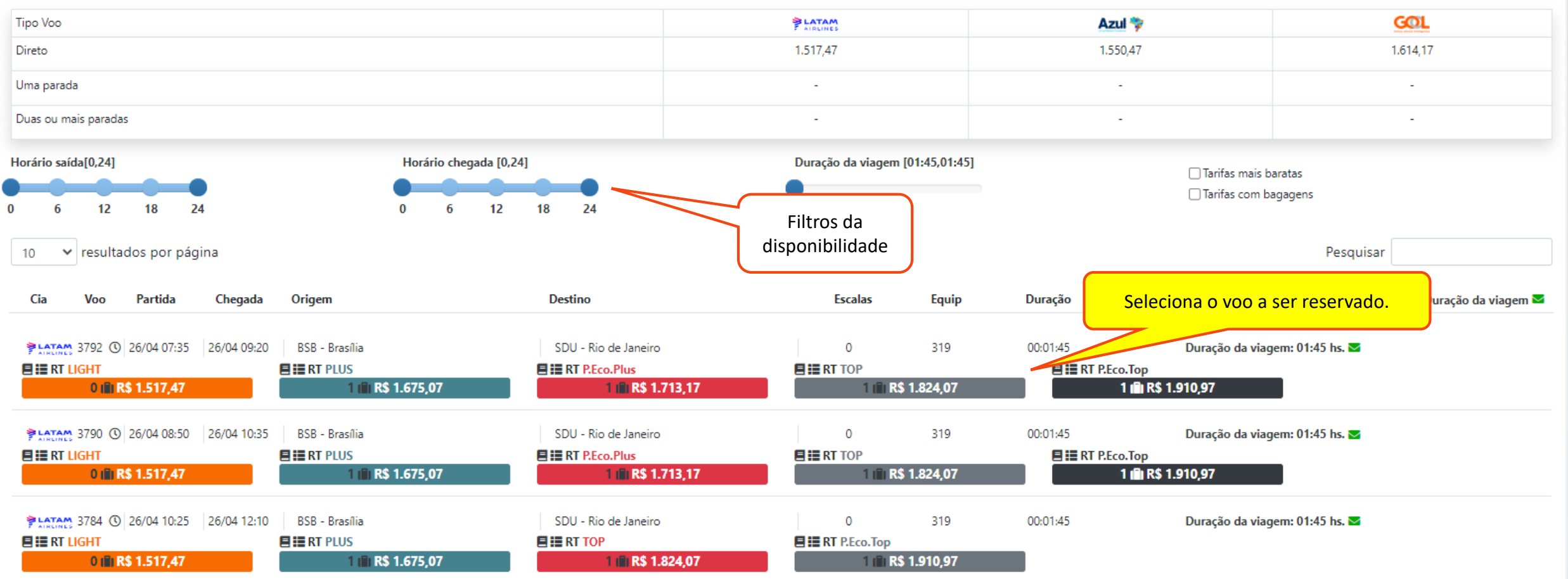

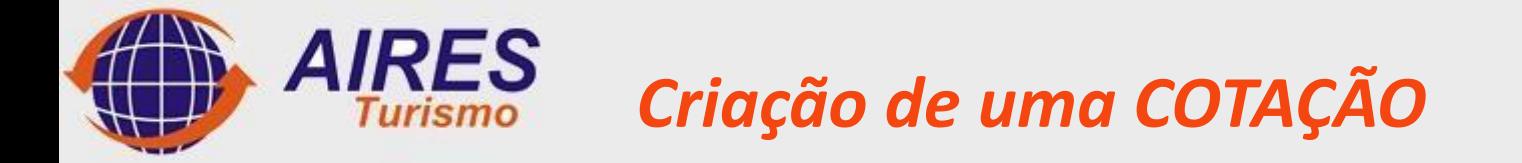

❖ Seleciona os voos apenas para cotação ✓ Verde selecionado

✓ Vermelho não selecionado

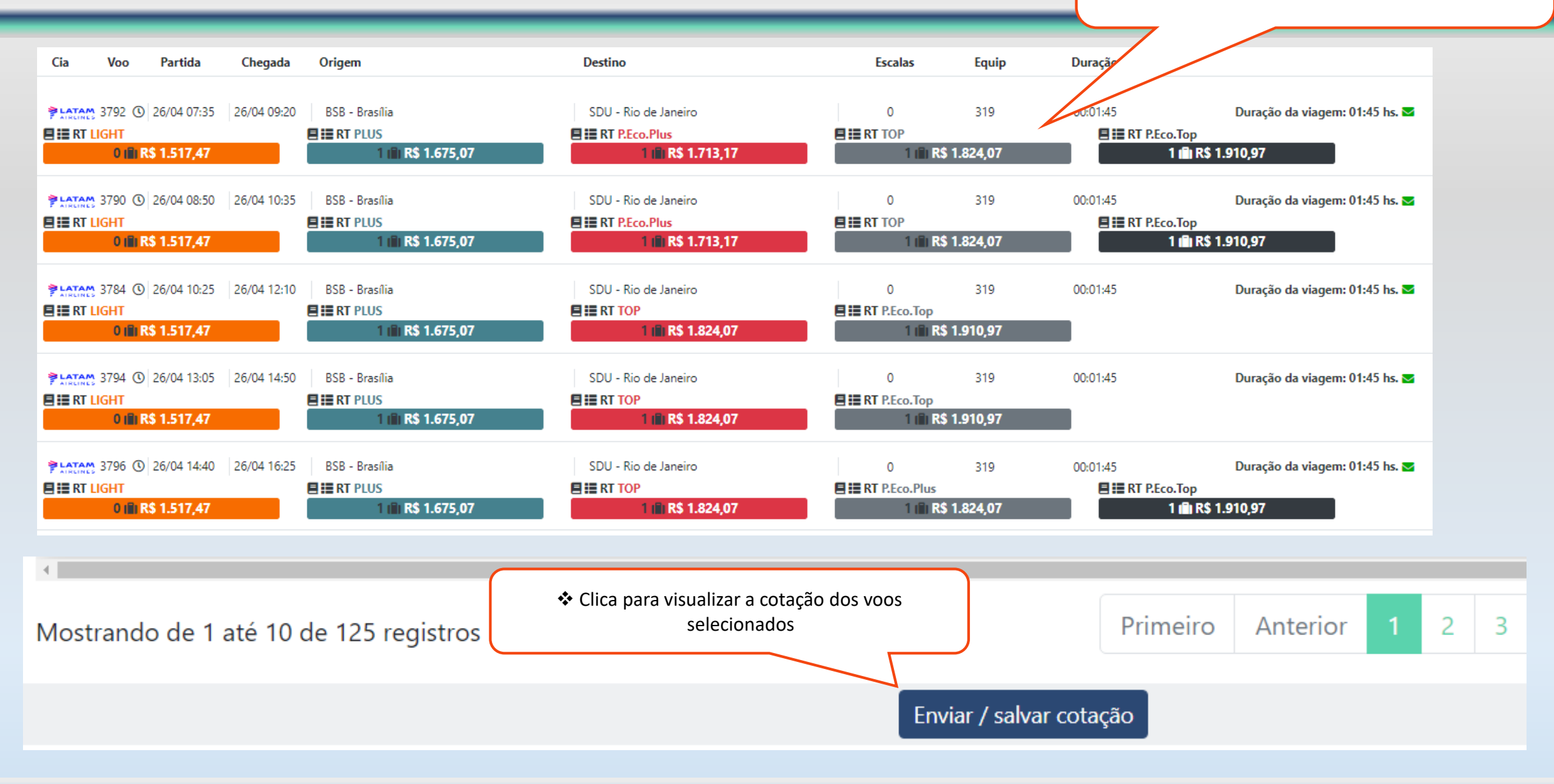

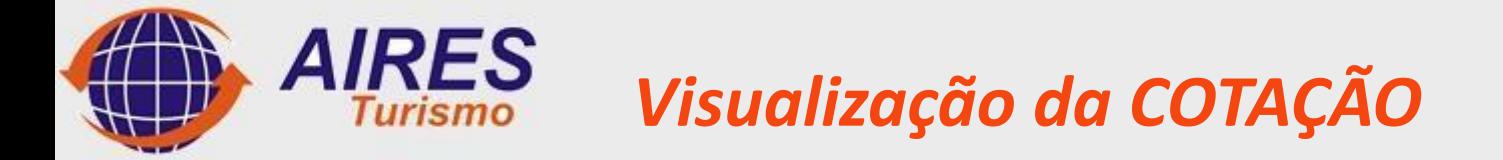

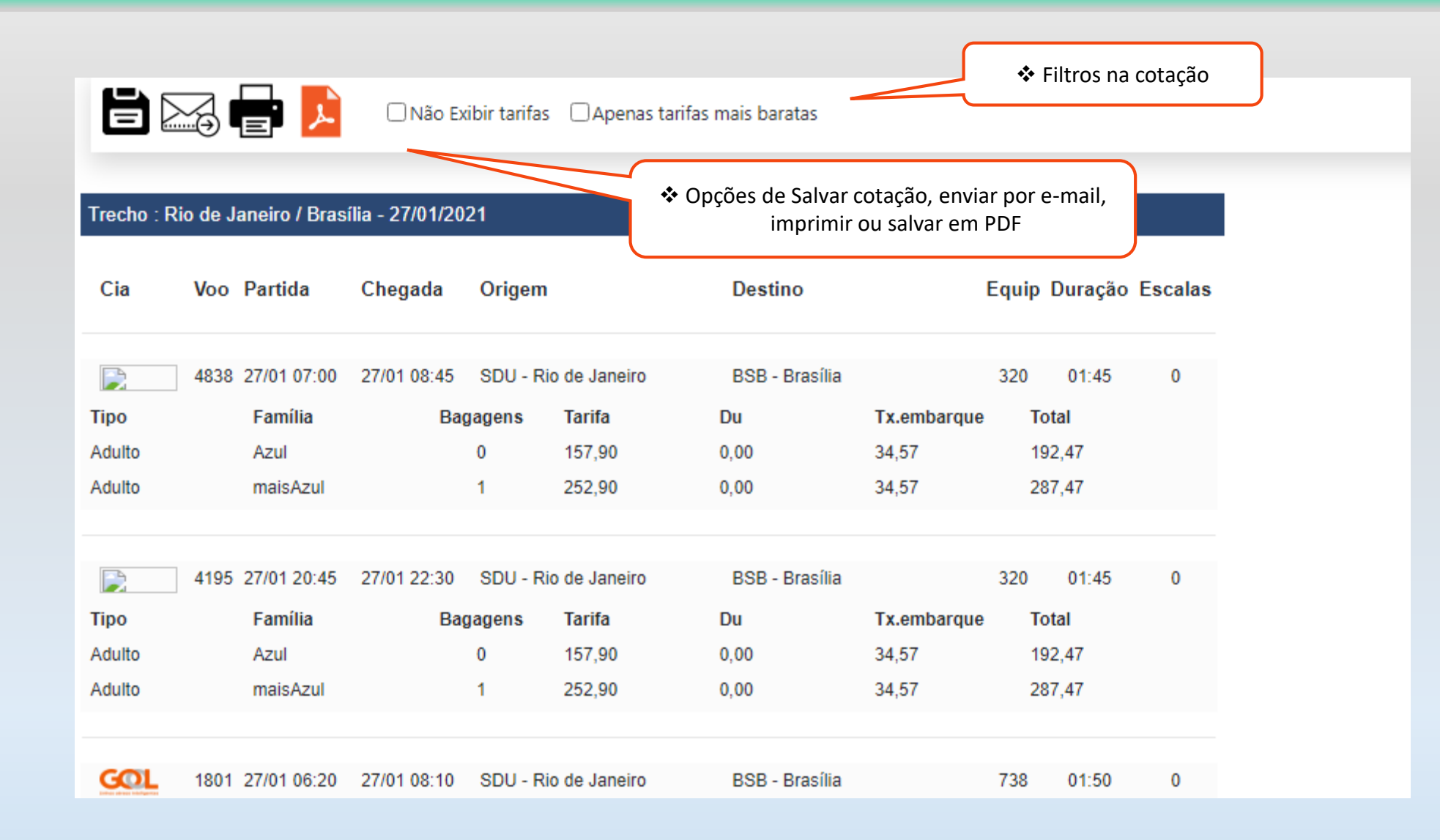

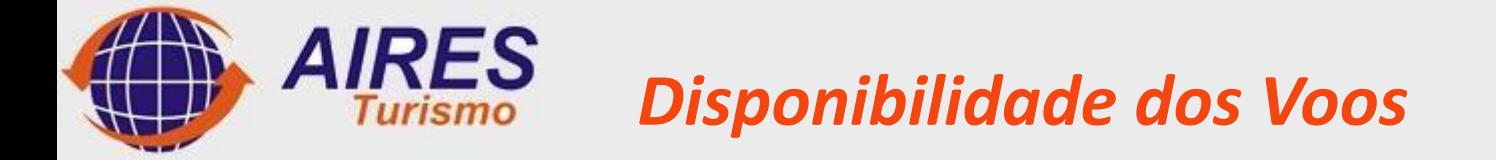

#### Selecione o voo de ida  $\spadesuit$

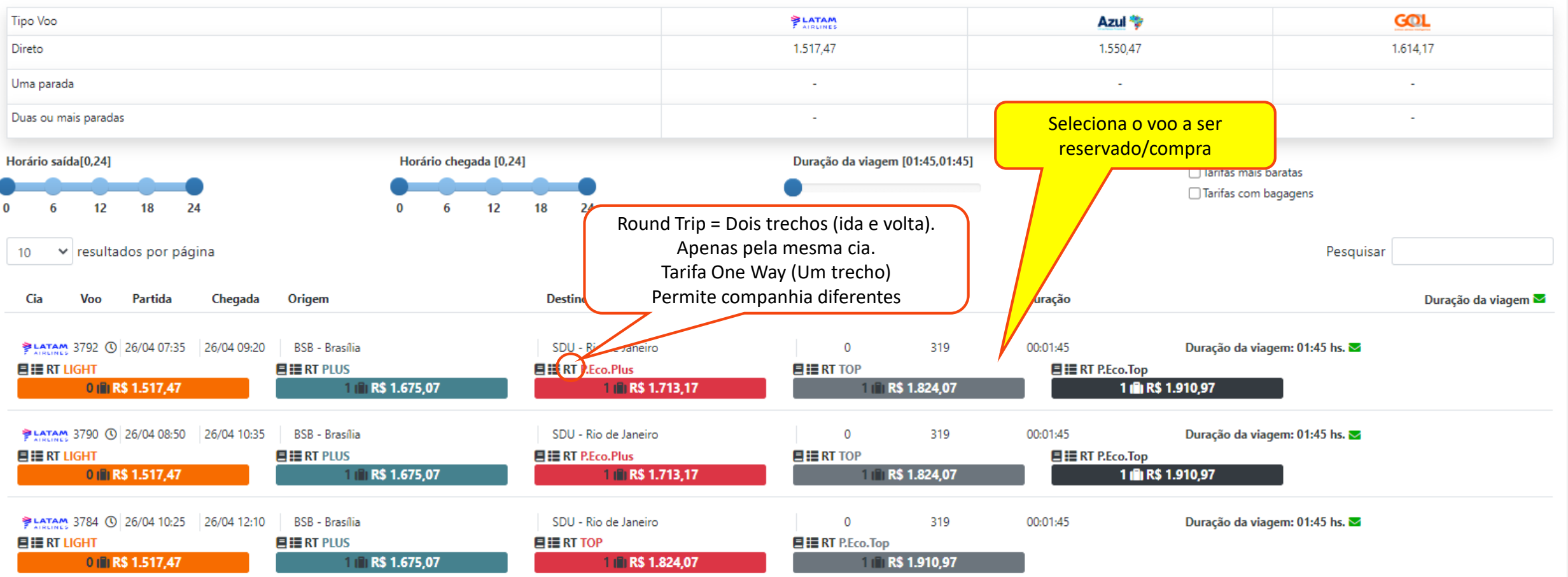

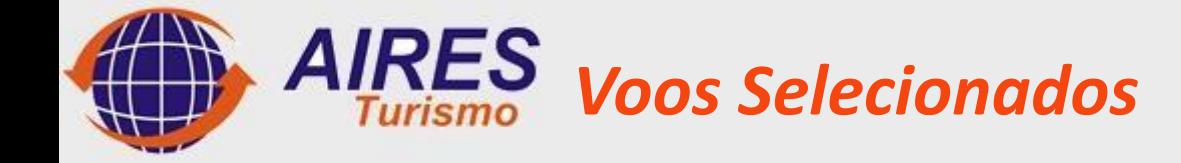

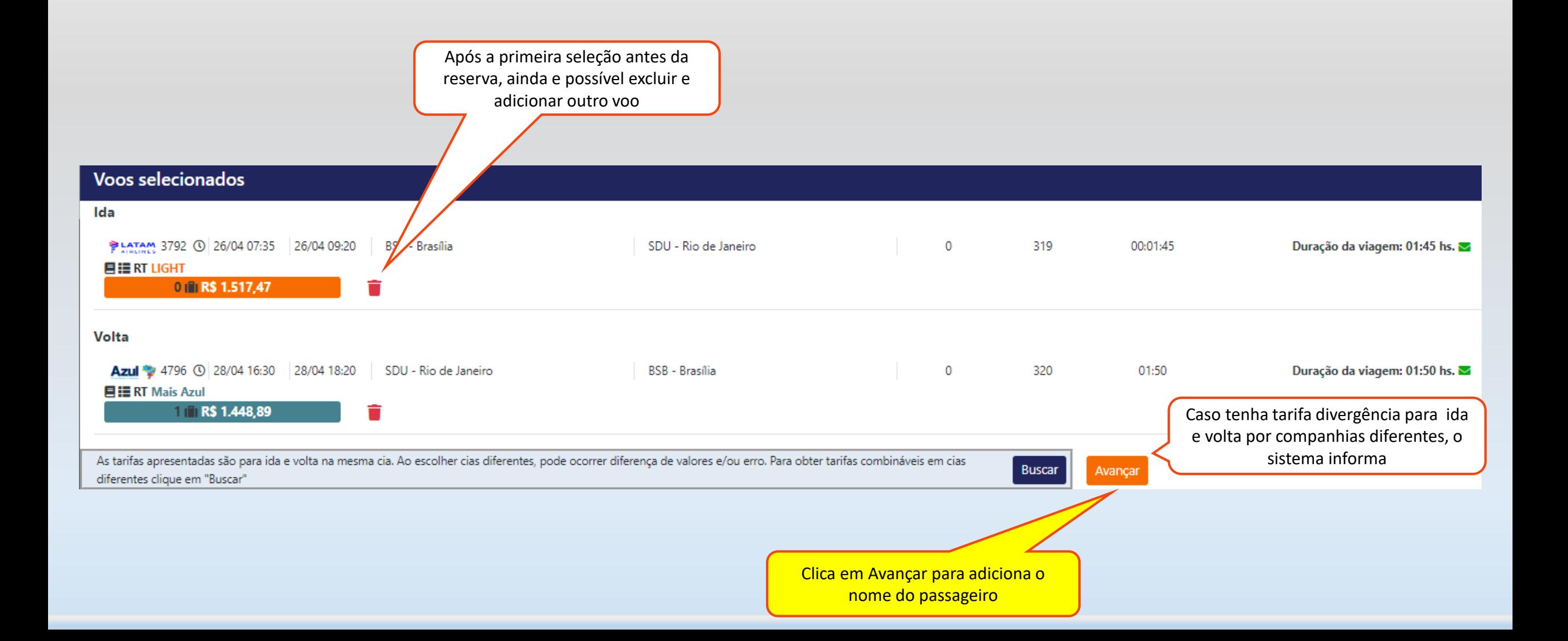

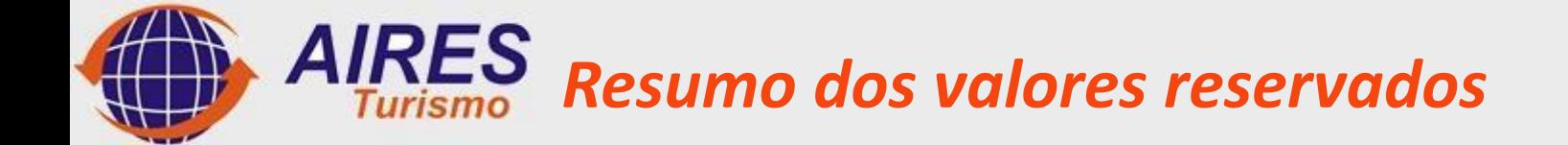

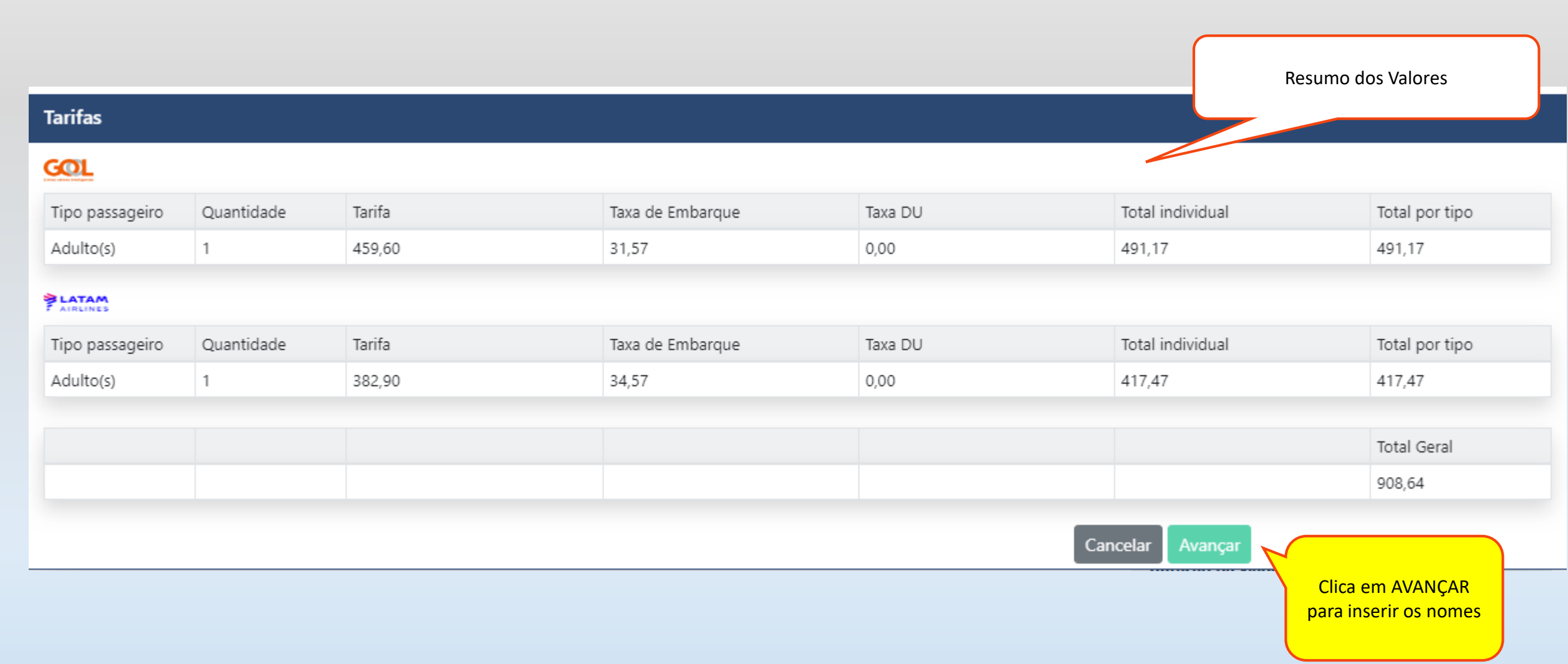

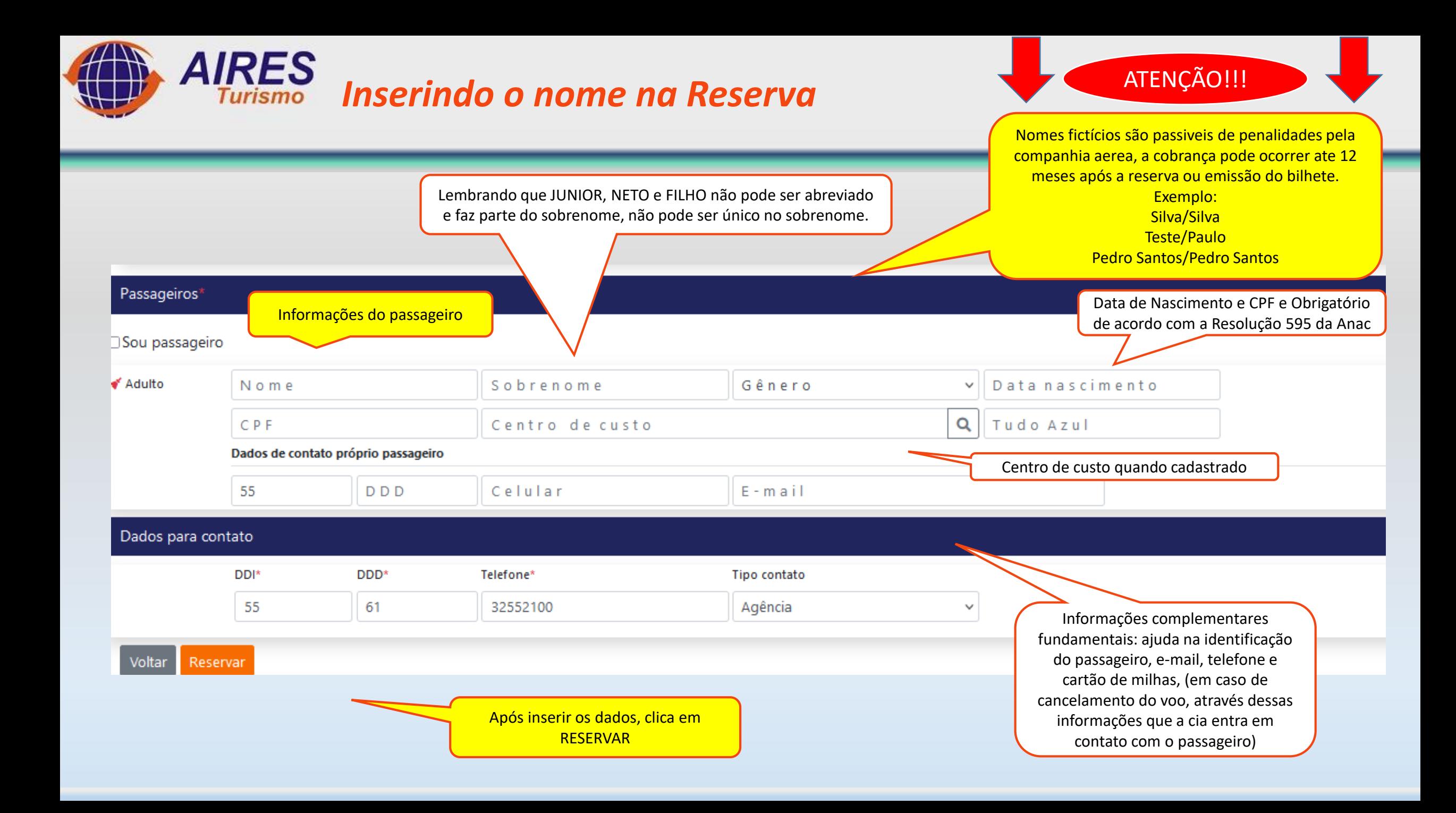

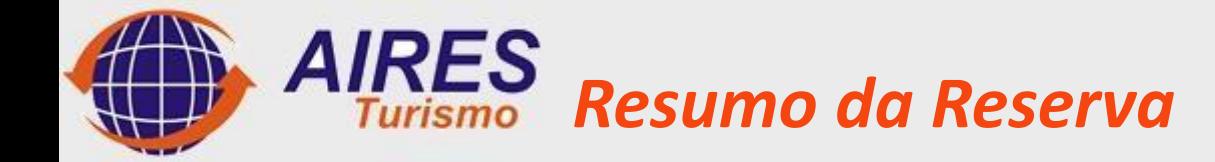

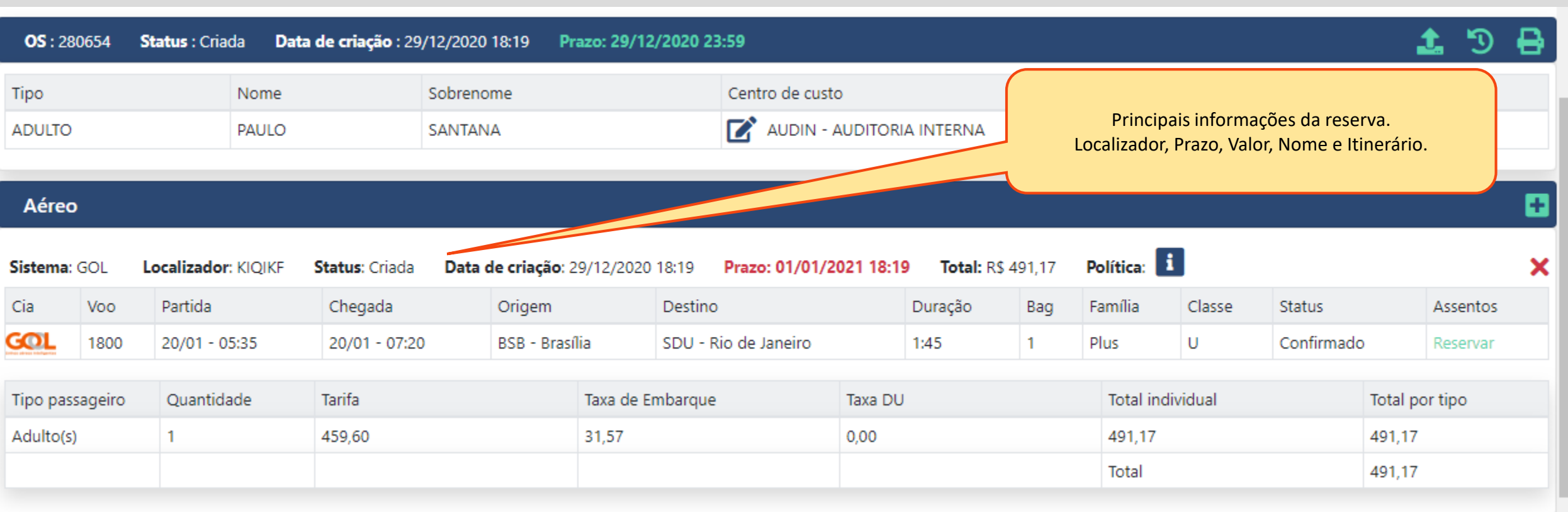

# *Resumo da Reserva com mais de 1 companhia*

Caso tenha mais de 1 companhia na solicitação, vai aparecer as reservas criadas dentro do mesmo pedido.

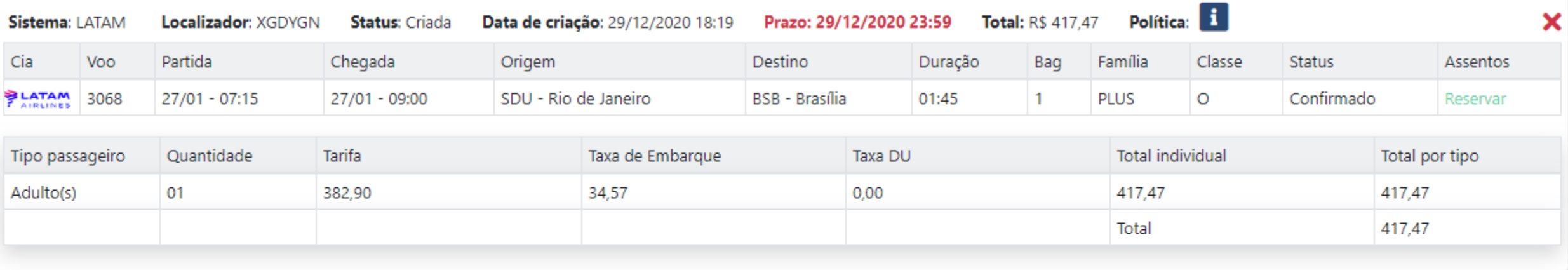

#### Motivo/Justificativa

#### Motivo da viagem

Selecione

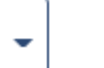

Salvar

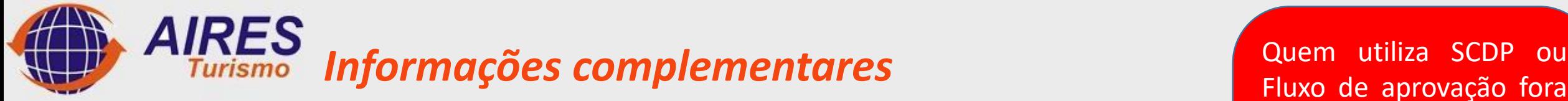

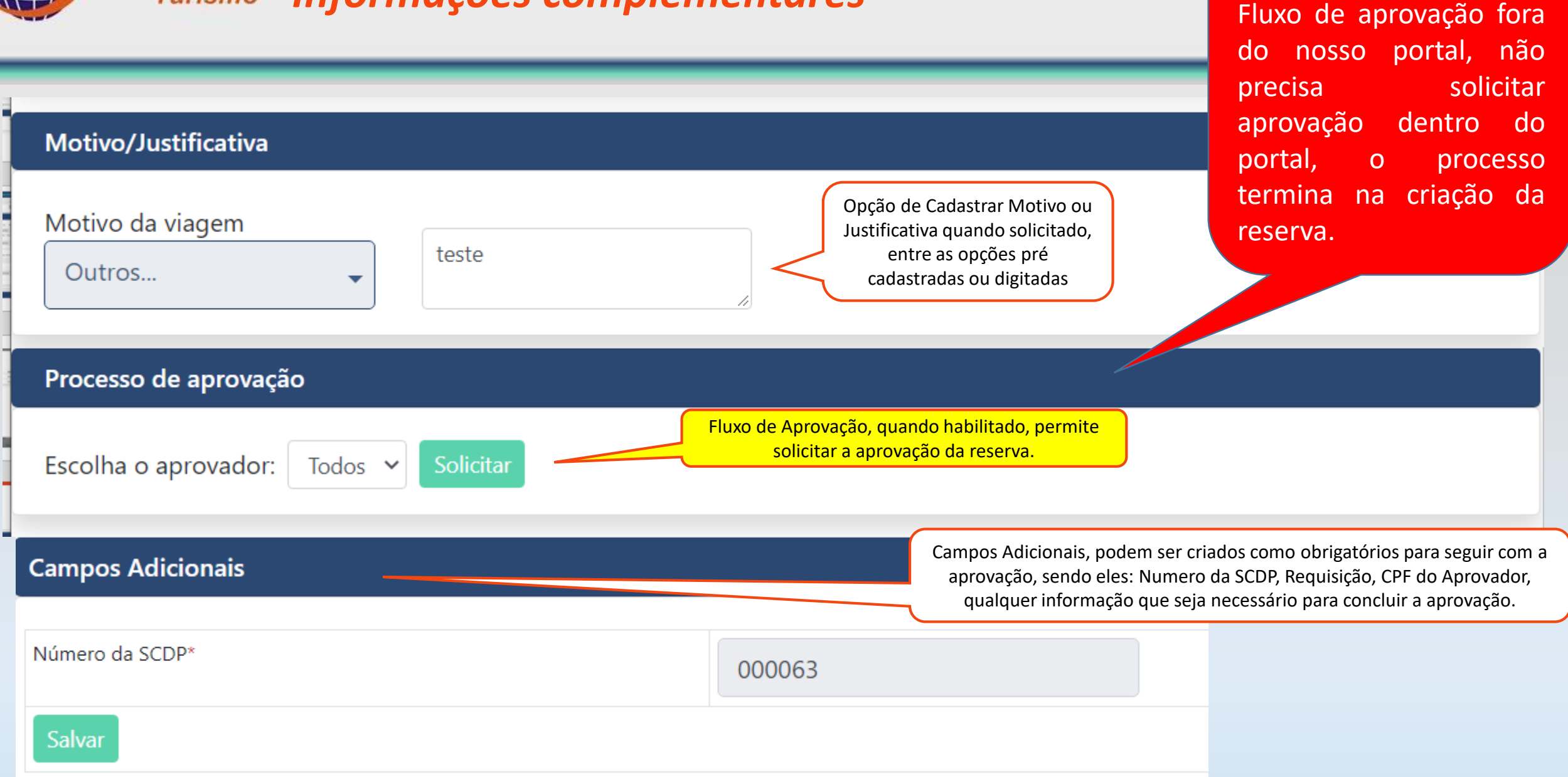

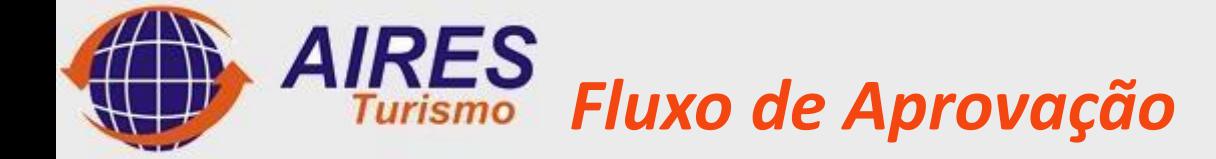

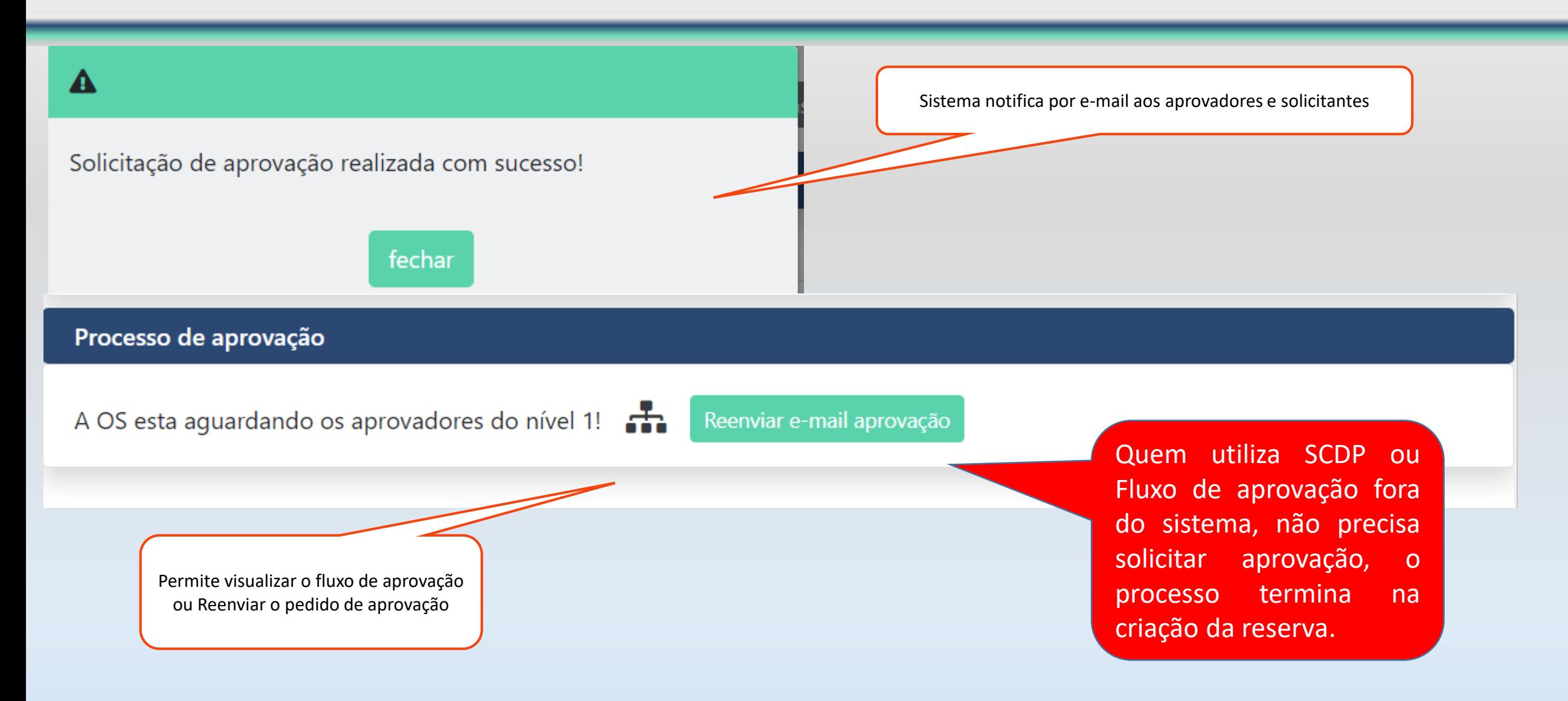

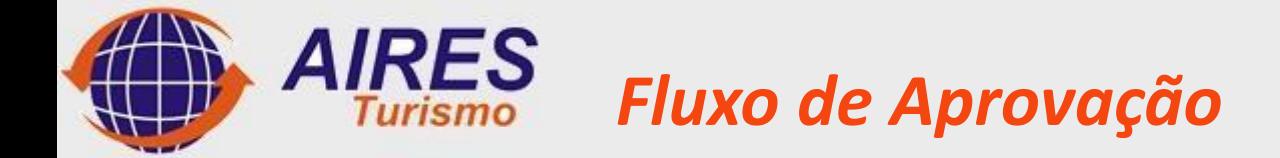

Quem utiliza SCDP ou Fluxo de aprovação fora do sistema, não precisa solicitar aprovação, o processo termina na criação da reserva.

Apos a reserva concluída conforme o seu perfil de acesso, (solicitante ou aprovador), e possível solicitar aprovação ou Aprovar emissão.

- $\triangleright$  (Solicitante), solicita aprovação dos pedidos ao aprovador da Organização.
- $\triangleright$  (Aprovador), permiti aprovar a reserva, a agencia ira concluir a emissão.

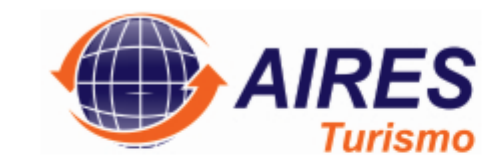

Prezado.

O Sr(a). PAULO CESAR SANTANA aguarda a aprovação da OS abaixo: Clique aqui para Aprovar/Reprovar a OS Clique aqui para acessar o sistema

Esta OS respeita todas as politicas aplicadas.

O Pedido chega via e-mail, e possível aprovar apenas digitando a senha do usuário aprovador ou acessando o portal

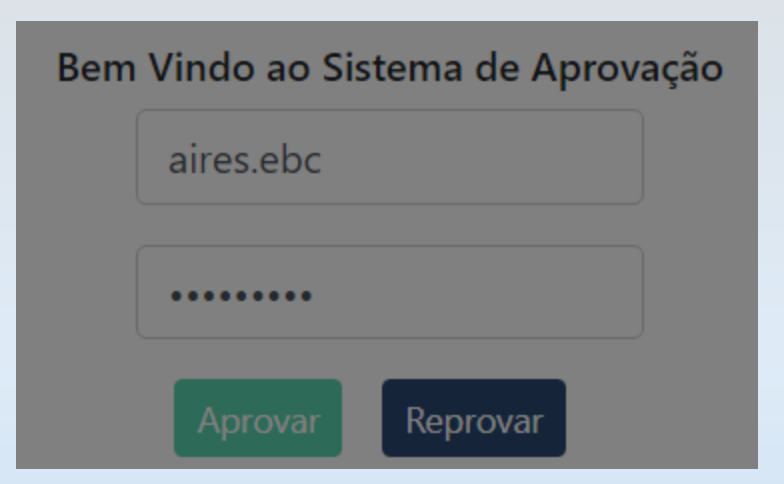

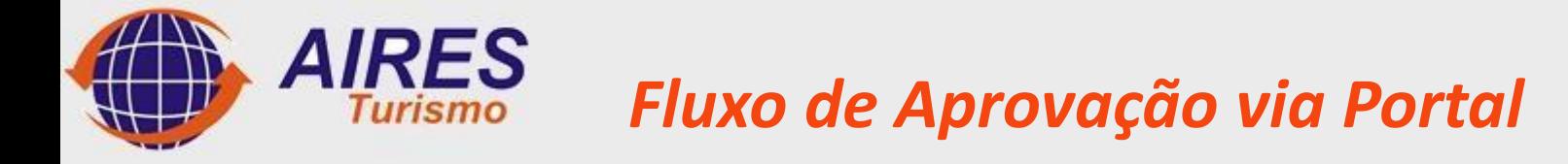

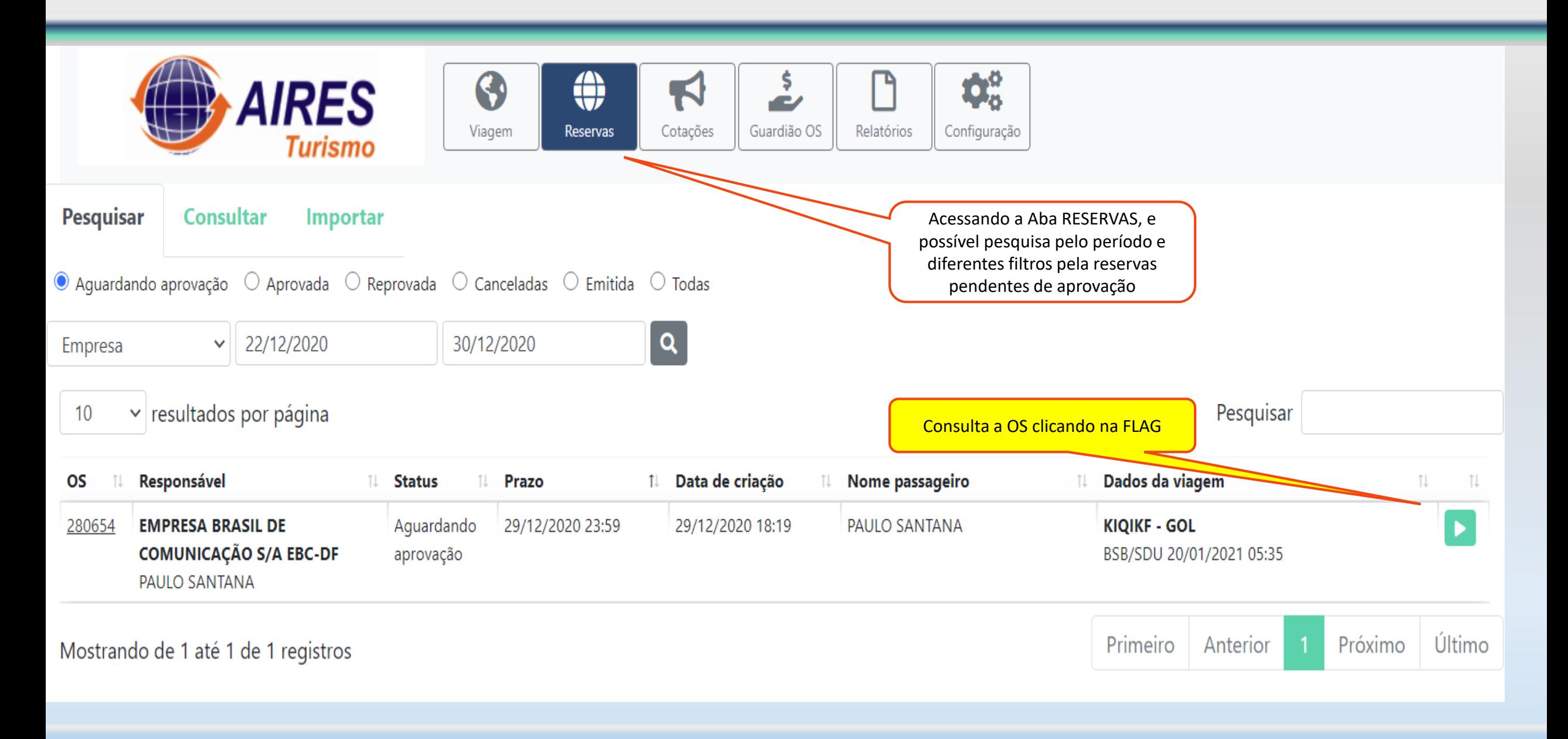

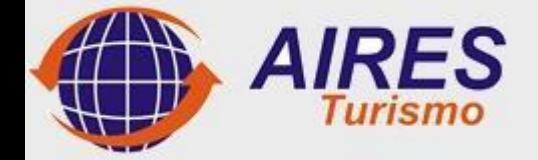

## *Fluxo de Aprovação via Portal*

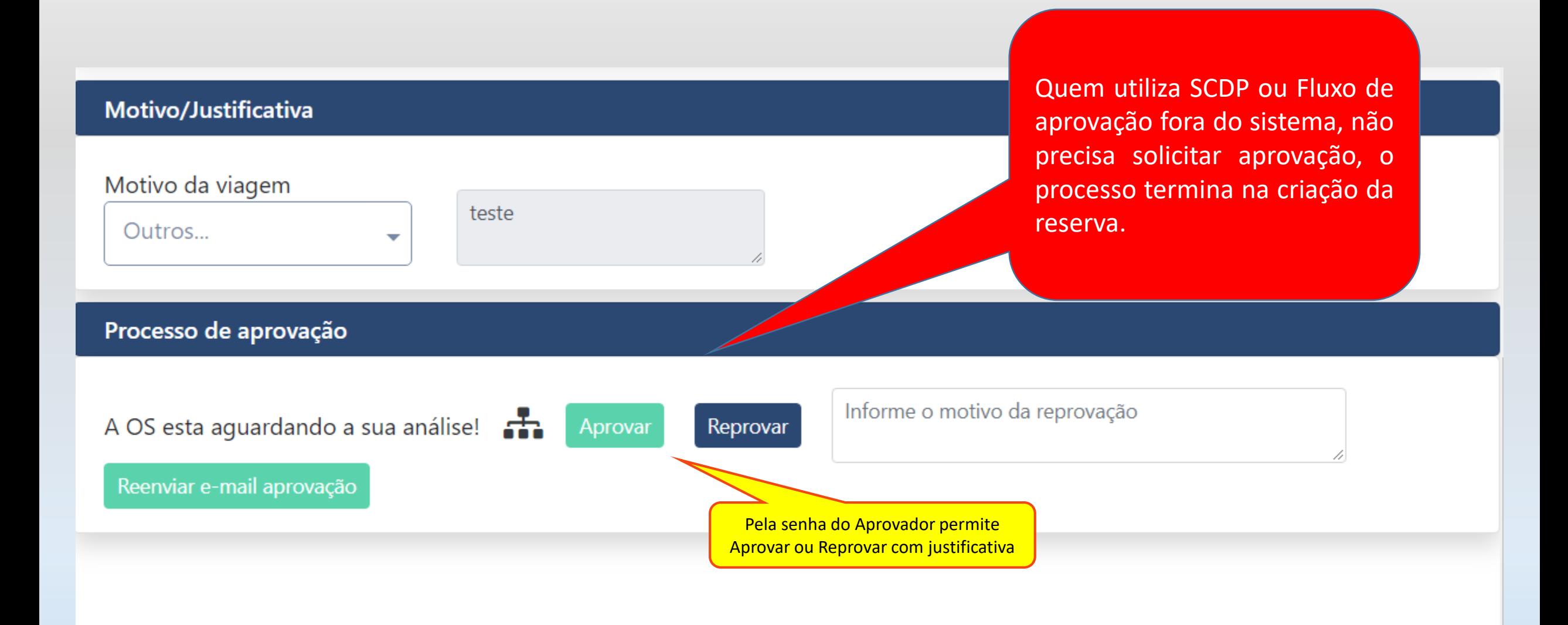

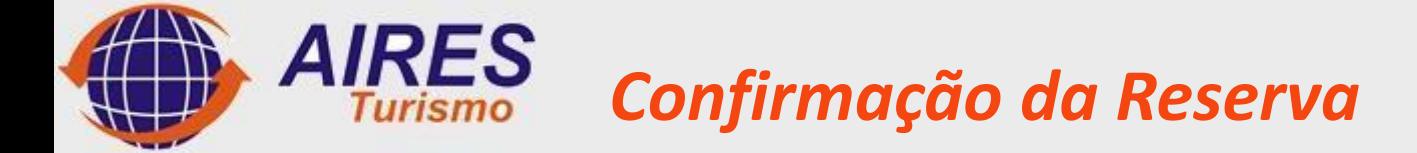

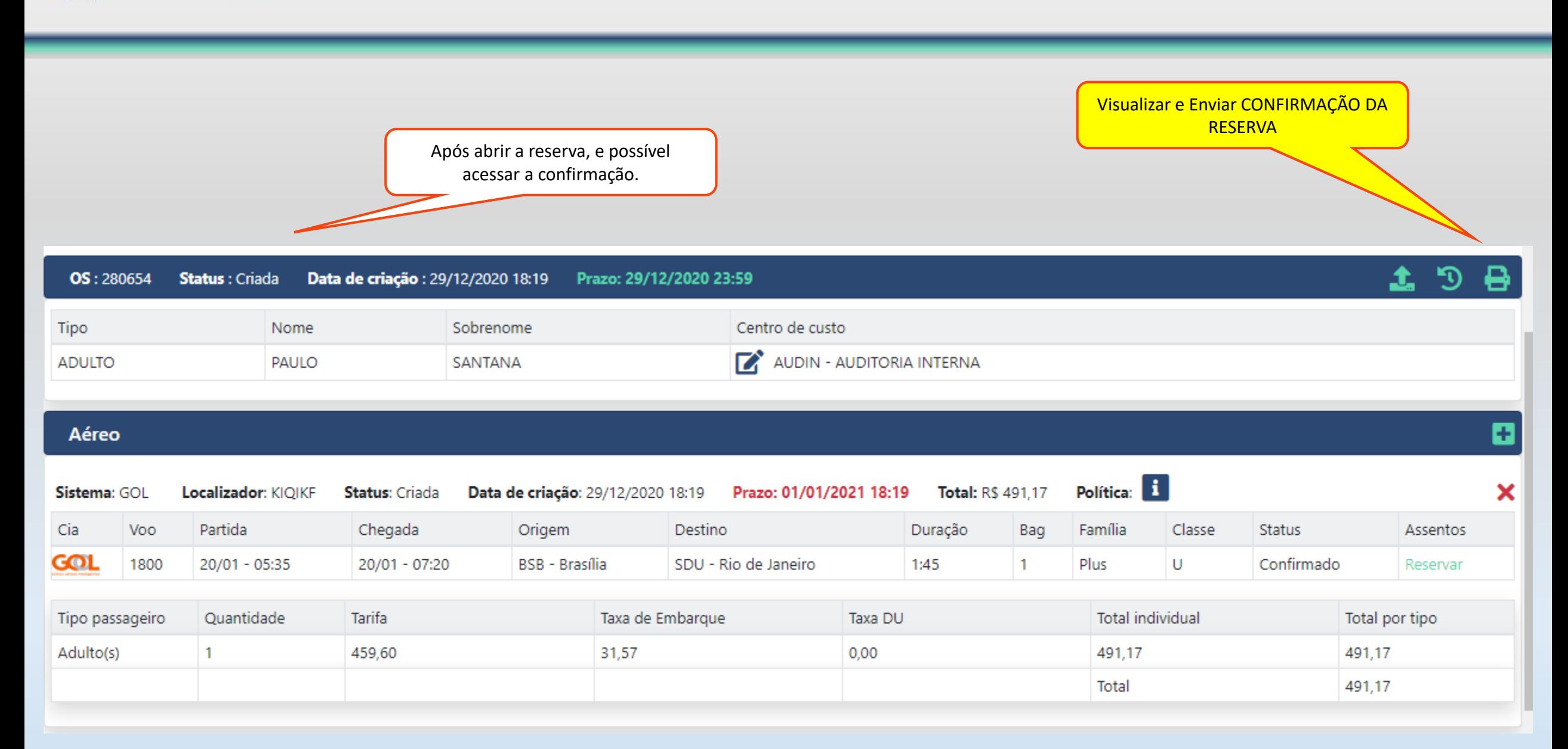

![](_page_19_Picture_0.jpeg)

![](_page_19_Picture_28.jpeg)

![](_page_20_Picture_0.jpeg)

 $\triangleright$  Quando habilitados, permite confeccionar vários relatórios gerenciais.

![](_page_20_Picture_2.jpeg)

![](_page_21_Picture_0.jpeg)

![](_page_21_Figure_1.jpeg)

![](_page_22_Picture_0.jpeg)

![](_page_22_Picture_17.jpeg)

![](_page_23_Picture_0.jpeg)

## *Nossos Contatos*

## **Aires Turismo LTDA**

SCRLN Quadra 714, bloco "H" Loja 20 – Asa Norte – Brasília – DF

Telefone: 61 3255-2109 **Paulo Santana** Gerente de Vendas E-mail: [gerencia.vendas@airesturismo.com.br](mailto:gerencia.vendas@airesturismo.com.br)

E-mail: gerencia.vendas@airesturismo.com.br

Gerente de Vendas

**Paulo Santana** 

A persistência é o caminho do êxito. [Charles Chaplin](https://pensador.uol.com.br/autor/charles_chaplin/)